## Permobil Joystick Module quick start guide

## permobil

Bluetooth™ mouse emulation for PC, Mac & Android phone or tablet

### Activating Bluetooth mode

- 1. From drive mode, press and hold soft key #1 (top left blue button) to enter settings menu.
- 2. Using joystick, scroll down to "Bluetooth", right command of joystick to select.
- 3. Scroll to desired Bluetooth device ("R-net Mouse 1" or "R-net Mouse 2"), right or left command to turn <on>.
- 4. Scroll down to "Exit", right command back to settings menu.
- 5. Scroll to "Exit" at bottom of settings menu, right command to "Exit".
- 6. Power chair off/on twice.

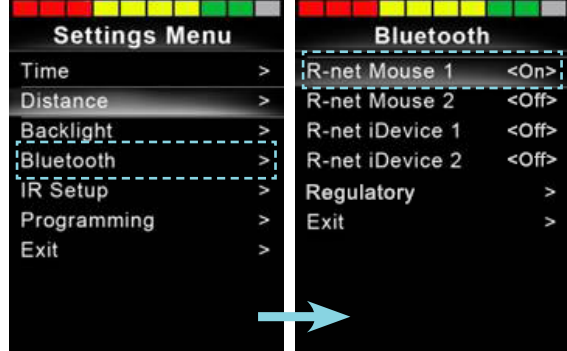

### Pairing Permobil Joystick Module with device

- 1. Press and hold soft key #3 (top right blue button) to enter Bluetooth Mode ("M3"). Option to use power/ mode toggle to access Mode 3.
- 2. Scroll to R-net Mouse 1 or R-Net Mouse 2 and select desired device with right command of joystick.
- 3. Put in discoverable mode by holding joystick forward for 15 seconds or until you hear a beep,

repeat by holding joystick in reverse for 15 seconds or until you hear a second beep.

4. Enter Bluetooth settings on device being paired, and search for new device. Pair with "R-net Mouse 1" or "R-net Mouse 2". If prompted for a passcode, enter 0000.

#### Default settings in "Mouse Mode"

- Softkey #2 Short hold is left click; long hold is double left click
- Softkey #3 Short hold is return to drive mode ("M1")
- **4** Softkey #4 Short hold is right click; long hold takes you to home screen on an android device
- $\bigodot$  Speed toggle up/down long command = Scroll up/down

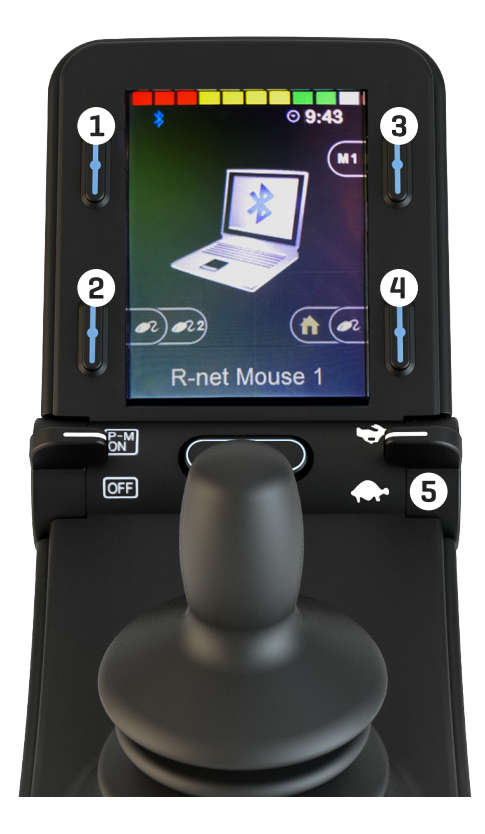

## Permobil Joystick Module quick start guide

# permobil

Bluetooth™ mouse emulation for PC, Mac & Android phone or tablet

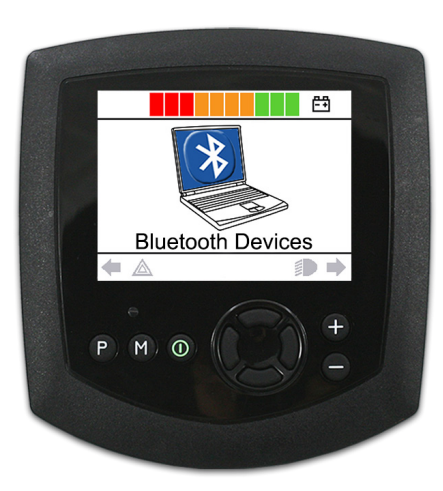

### If using with Omni display

- Follow instructions as outlined above for activating Bluetooth mode and pairing with device.
- "Bluetooth" should show in Omni user menu. User will select "Bluetooth" from user menu through right command of alternative drive control.
- If user only has one device active, that device will be selected and ready for use.
- If more than one device is active, reverse command will scroll down the device list and right command will select device. If user cannot see the Permobil Joystick Module (PJSM), he/she will need to memorize order of devices on the PJSM, and count beeps to know what device is active.

#### 日 La Mouse 1 **Scroll Up Forward Nudge** Reverse Nudge **Scroll Down Left Nudge** Left Click Right Nudge **Right Click** Nudge Time 200 ms **Pointer Speed**  $10%$ **Pointer Acceleration** 2000 ms **Action Beeps Yes Deflection Beeps No** Double Click Time  $0.3 s$ External Switch Input 1 **Left Click External Switch Input 2 Right Click Device Name** Permobil Cell **Screen Graphic** Computer

### PC Programming options

- Program mono jack mode port to use external switches for mouse clicks
- Customize screen graphics
- Personalize names of Bluetooth devices
- Customize nudge time and actions

#### Three easy ways to click

- 1. Nudge or quick deflection of driver control
- 
- 3. Use PC programmer to assign functions to external

#### How nudges work

- Left Nudge Left click
- Right Nudge Right click
- Forward Nudge Scroll up
- Reverse Nudge Scroll down

Auditory "beep" occurs when nudge command successfully